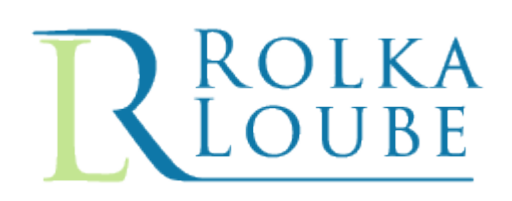

# Interstate TRS Fund New Provider Registration Instructions

# **Contents**

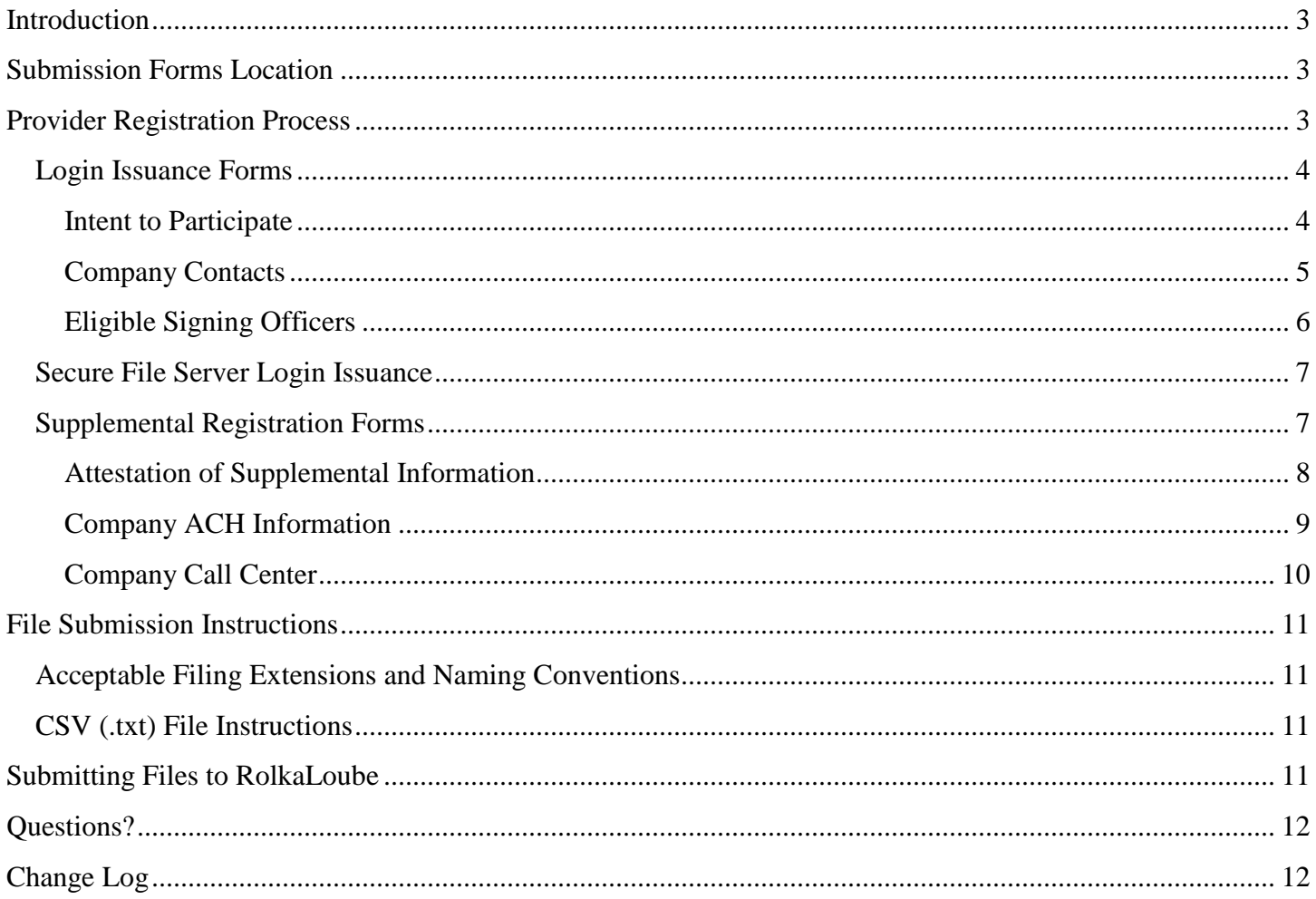

#### <span id="page-2-0"></span>**Introduction**

As Administrator of the Interstate TRS Fund, RolkaLoube oversees the collection and disbursement of funds, which includes reviewing all monthly submissions from TRS providers seeking compensation to ensure that there are no irregularities, discrepancies, or violations of the Commission's TRS rules and that there are no indications of potential fraud.

RolkaLoube has created a filing schedule, forms, and instructions describing how a certified provider in the Interstate TRS business can register and seek reimbursement for services provided according to the FCC regulations, orders, rules, and public notices regarding support from the Interstate TRS Fund.

#### <span id="page-2-1"></span>**Submission Forms Location**

All submission forms are located on RolkaLoube's secure file server. RolkaLoube will maintain a table identifying the proper set of instructions and forms to follow for each period located on the secure file server site. Email notification will be provided when changes to the filing instructions and/or forms occur.

## <span id="page-2-2"></span>**Provider Registration Process**

TRS service providers are required to register with RolkaLoube **at least 30 days prior to the first filing for which the provider seeks compensation from the Interstate TRS Fund.** Providers are required to register with RolkaLoube to receive a secure file server login and password to access the RolkaLoube secure file server. Filings for compensation are to be submitted using the RolkaLoube secure file server. To obtain a login, FCC certification information must be sent to RolkaLoube by the provider via email. Once reviewed, the provider will receive an email containing registration filing instructions and general company information forms. General company information is submitted using the login forms: Intent to Participate (Figure 1), Company Contact (Figure 2) and Eligible Signing Officer (Figure 3). Submit completed login forms to RolkaLoube by emailing [TRS@rolkaloube.com.](mailto:TRS@rolkaloube.com) See the [Filing Submission Instructions](#page-10-0) section of this document for appropriate file types and naming conventions.

#### <span id="page-3-0"></span>**Login Issuance Forms**

#### <span id="page-3-1"></span>**Intent to Participate**

The Intent to Participate form is to be submitted at registration time and any time a change occurs to the provider certified name, address information, or services being provided. FCC approval is required for a certified name change or the addition of services being provided.

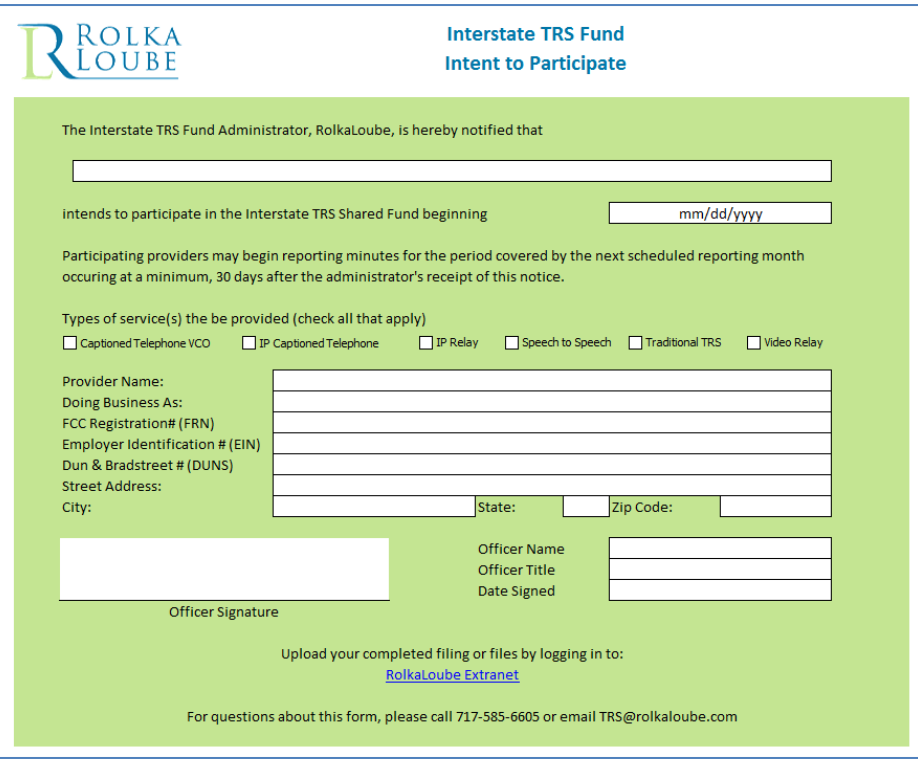

**Figure 1 Intent to Participate Form**

- 1. Enter the company name **as it appears on the certification**. This will populate the Provider Name field below
- 2. Enter the date (mm/dd/yyyy) on which participation begins
- 3. Use the checkboxes to designate the types of TRS services the company is certified to provide
- 4. Enter the following information in the available boxes:
	- a. 'Doing Business As', if the company has one
	- b. FCC Registration #
	- c. Employer Identification  $#$  and/or Dun & Bradstreet  $#$
	- d. Street Address/City/State/Zip Code
- 5. Enter the name and title of a signing officer and the date for which the officer signed the form
- 6. Officer signs in the space available

#### <span id="page-4-0"></span>**Company Contacts**

The Company Contact form is to be submitted at registration time and any time the information appearing on the form changes. Each company is allowed up to four contacts. See contact descriptions below.

#### **Contact Types:**

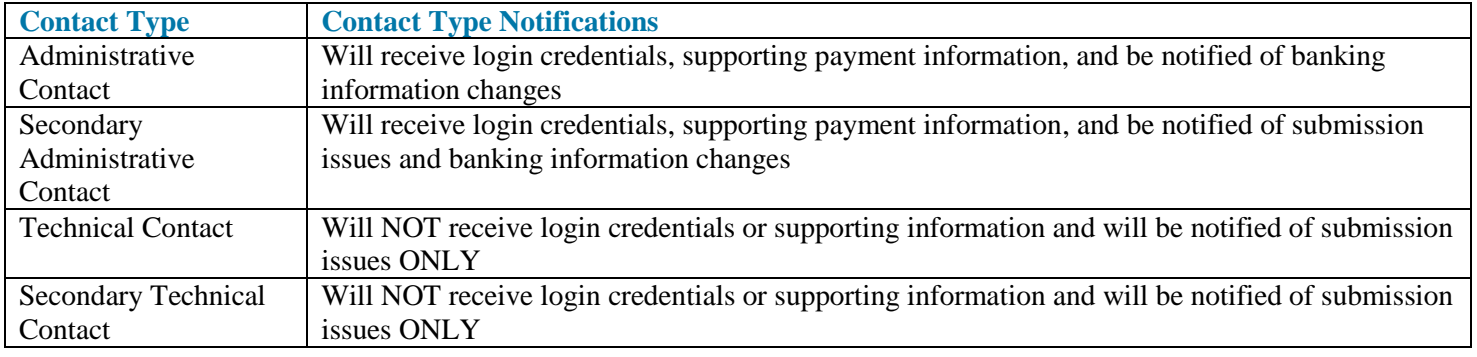

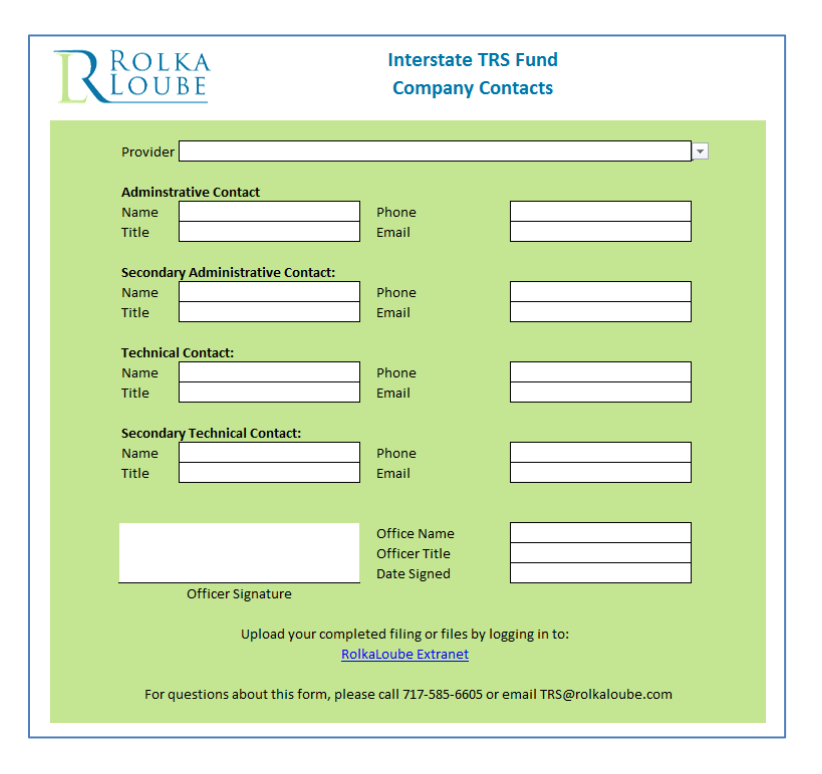

**Figure 2 Company Contacts**

- 1. Enter the company name
- 2. Enter the following information for the administrative, secondary administrative, and technical and secondary technical contacts:
	- a. Name
	- b. Title
	- c. Phone Number

#### d. Email

- 3. Enter the name and title of a signing officer and the dates for which the officer signed the form
- 4. Officer signs in the space available

#### <span id="page-5-0"></span>**Eligible Signing Officers**

The Eligible Signing Officers form is to be submitted at registration time and any time the information appearing on the form changes. Each company is allowed up to four eligible signing officers. Current and former officers will be notified of form resubmissions.

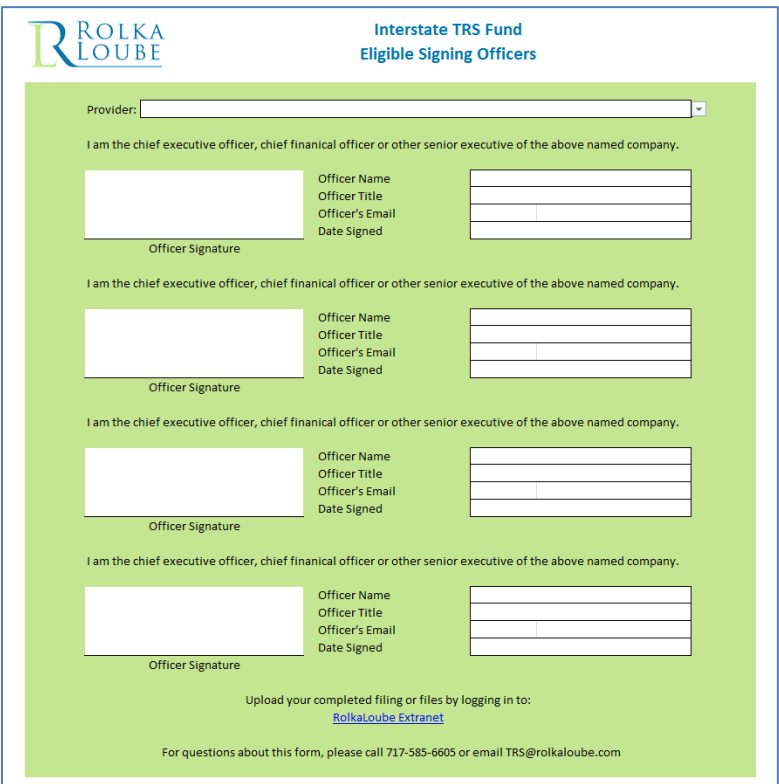

**Figure 3 Eligible Signing Officers**

- 1. Enter the company name
- 2. Enter the name, email address, title, and date signed of the eligible signing officers
- 3. Officer signs in the space available

## <span id="page-6-0"></span>**Secure File Server Login Issuance**

Once the required registration forms are received and reviewed, a provider ID is issued and file server login information is provided by telephone. One username and password is provided per company to an administrative contact appearing on the Company Contacts form.

If the password for your account needs to be changed at any point, please contact RolkaLoube at 717-585-6605 or [TRS@rolkaloube.com](mailto:TRS@rolkaloube.com) for assistance. The request must come from an administrative contact identified on the Company Contacts form. Should further distribution of that authentication information be warranted within your company, it is your option and responsibility to provide that authentication information only to those who you authorize to access the system. **RolkaLoube is not responsible for unauthorized distribution or use of the secure file server credentials.**

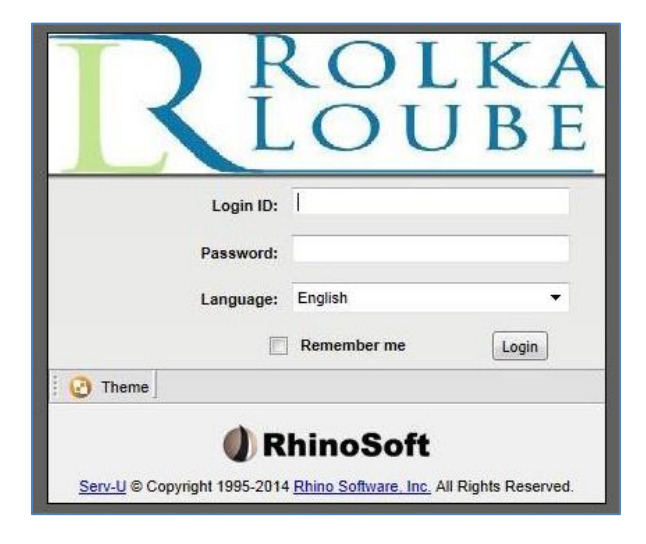

**Figure 4 RolkaLoube Secure File Server Login**

## <span id="page-6-1"></span>**Supplemental Registration Forms**

The following supplemental information is required to complete registration.

- Company ACH Information
- Company Call Center List

The Company ACH Information form is available as a standalone .xlsx document and the Company Call Center List is to be submitted as a comma separated valued .txt file. See the [Filing Submission Instructions](#page-10-0) section of this document for appropriate file types and naming conventions.

#### <span id="page-7-0"></span>**Attestation of Supplemental Information**

A signed Attestation of Supplemental Information form is required anytime the following information is submitted:

- Company Call Center List
- Company Telephone List
- Company IP Address List
- Registered ESNs

For registration purposes, only the Call Center List file name is to be supplied.

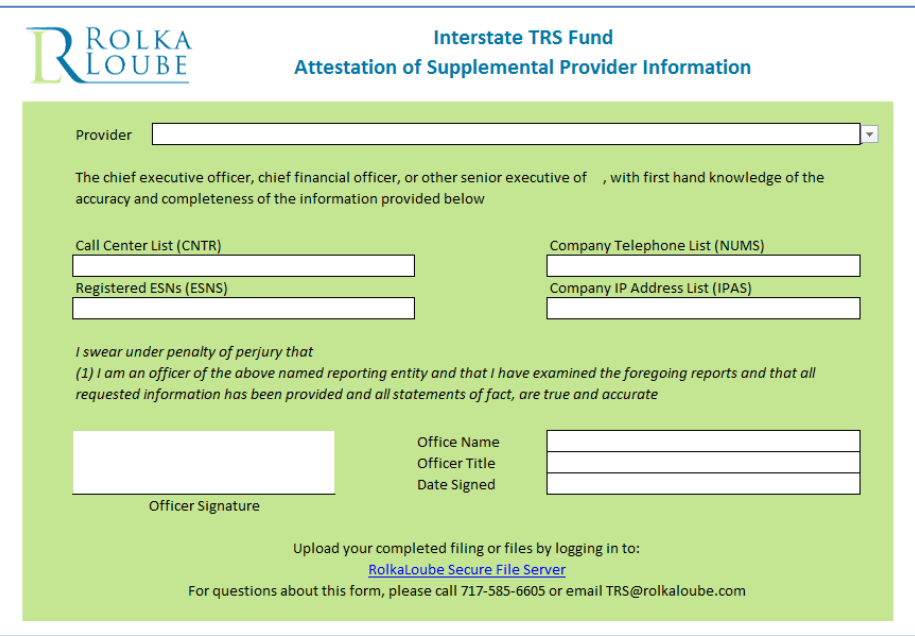

**Figure 5 Attestation of Supplemental Forms**

- 1. Select the provider name from the dropdown
- 2. Enter the CSV file name for each report being submitted
- 3. Enter the officer name, officer title, and date the officer signed
- 4. Officer signs in the space available
- 5. Submit this signed form as a standalone PDF

#### <span id="page-8-0"></span>**Company ACH Information**

The Company ACH Information form is to be submitted at registration time and any time the information appearing on the form changes. All reimbursement payments are made electronically to the account information provided on the Company ACH Information form. Any changes to this information will be acknowledged by email to the administrative contacts.

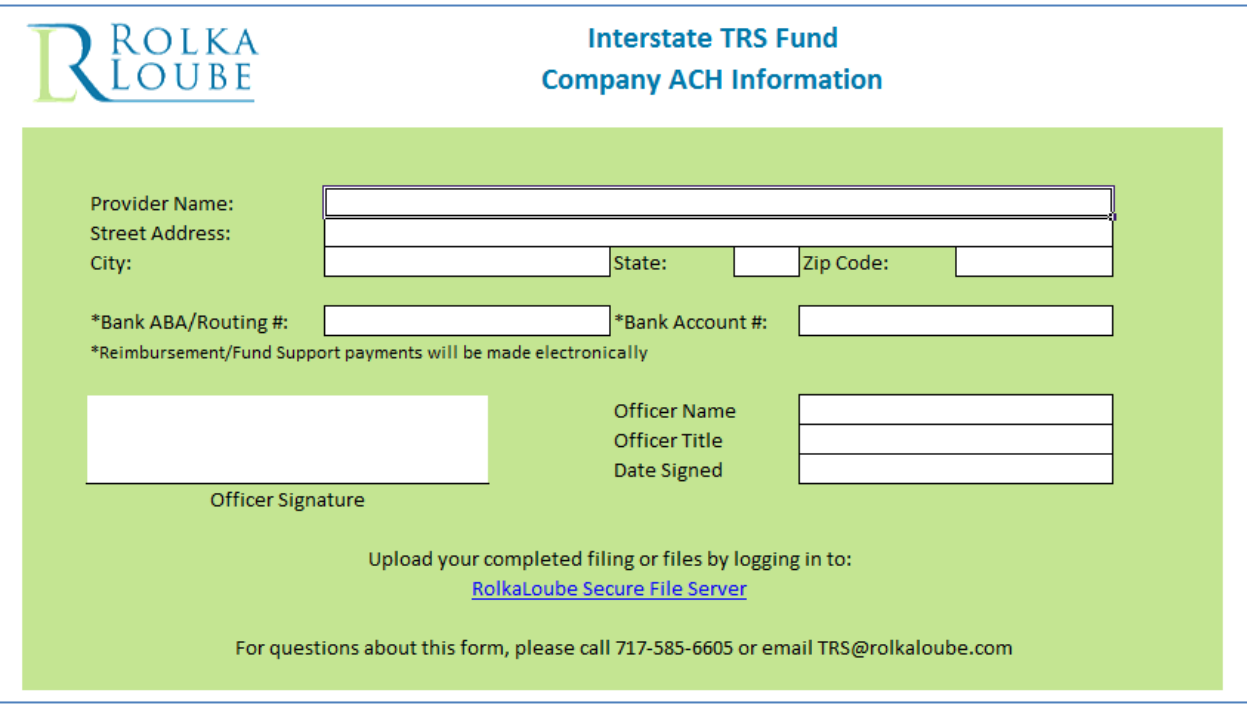

**Figure 6 Company ACH Information**

- 1. Enter the provider name and address information
- 2. Enter the ABA/Routing number and Account number
- 3. Enter the name and title of the signing officer and date signed
- 4. Officer signs in the space available

#### <span id="page-9-0"></span>**Company Call Center**

The Company Call Center report is to be submitted at registration time and any time a company opens or closes a call center **as well as bi-annually on April 1st and October 1st with updated center information**. Company call center information must be submitted as a comma separated value (CSV) .txt file. Openings and closures for call centers must be reported to the Commission and RolkaLoube, with VRS centers being reported 30 days prior to the event. If the scheduled call center open/closure is delayed, confirmation of the actual open/closure date is required by submission of a new call center report. Once a center closure has been reported on a call center report, the center should be removed from any submitted call center reports thereafter.

#### **For each opened and closed call center, supply the following information:**

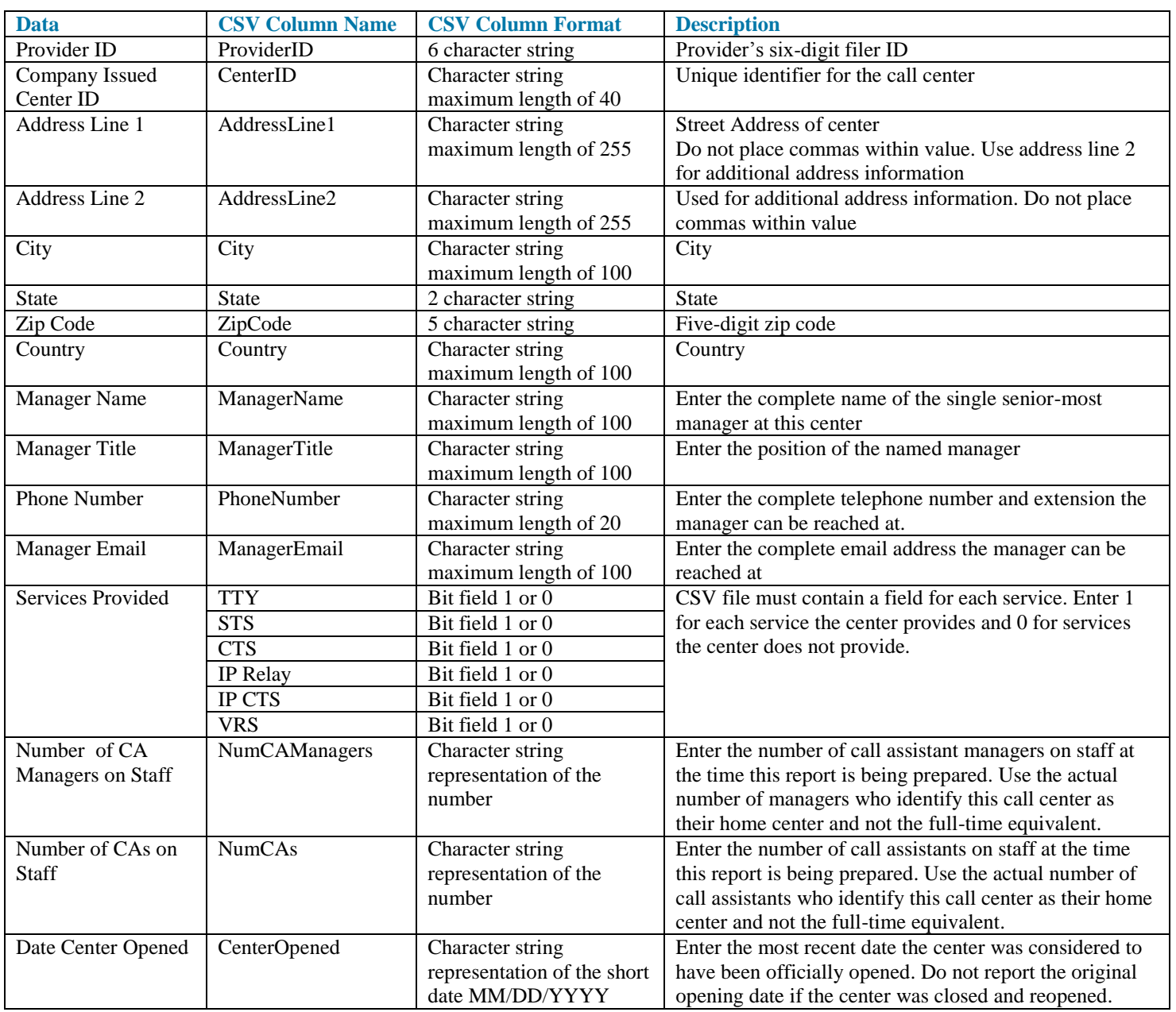

#### **Table 1 Company Call Center Fields**

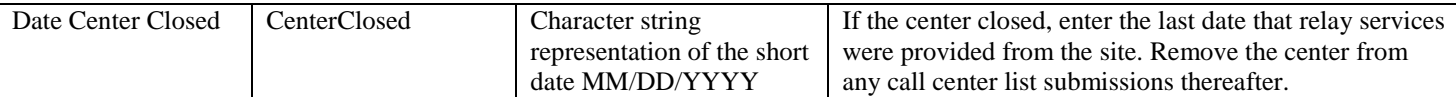

<span id="page-10-0"></span>See [CSV filing instructions](#page-10-2) below for more information.

## **File Submission Instructions**

#### <span id="page-10-1"></span>**Acceptable Filing Extensions and Naming Conventions**

#### **Table 2 Acceptable Filing Extensions and Naming Conventions**

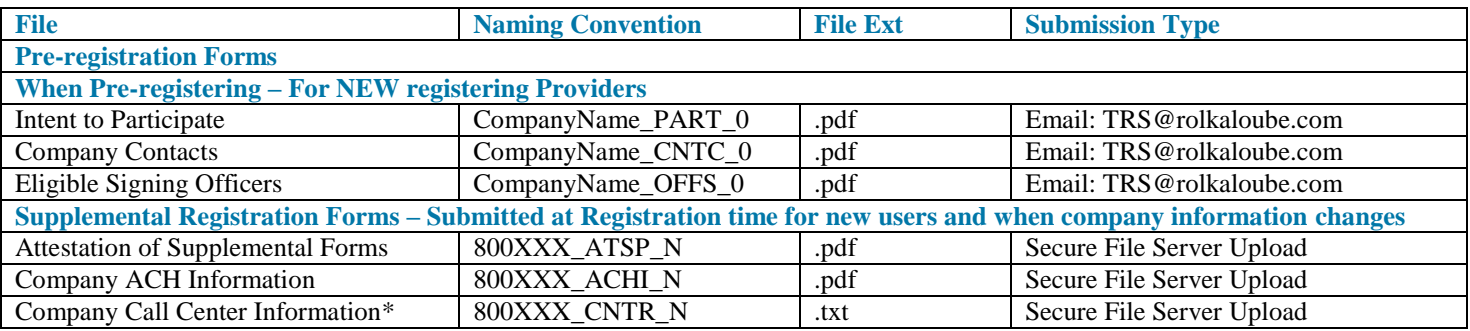

\*Used in process for monthly support determinations.

Where 800XXX is the RolkaLoube issued Provider ID, YYMM is the year-year month-month (January 2014 = 1401) code for the service period submitting, and N is the submission number starting at 0 and incrementing by 1 for each additional submission per period.

Note: Not all file naming conventions include the YYMM period. Be mindful of this when naming files.

#### <span id="page-10-2"></span>**CSV (.txt) File Instructions**

CSV files should:

- Include the column names as the first row. **Column names for each report can be found in individual report sections above.**
- Be comma delimited; quote enclosed
- $\bullet$  Have a row terminator of Char(13) and Char(10)
- Not include any commas or quotes within the value of the field
- Not include any extraneous rows at the end of the file

## <span id="page-10-3"></span>**Submitting Files to RolkaLoube**

To submit files to RolkaLoube, visit RolkaLoube's secure file server portal at

[https://webapp.rolkaloube.com:447.](https://webapp.rolkaloube.com:447/) There is a secure file upload link on this page; use the credentials given to log in. Once logged in to the secure file upload area, you will have the option to upload files and see previously uploaded documents.

Each provider will have a Provider folder and Processed Submissions subfolder. Upload new files in the Provider folder. Files cannot be uploaded to the Processed Submission subfolder; this folder is read only. Files that have been uploaded cannot be retracted, modified, renamed nor deleted. To make changes to a file, see the Resubmission Guidelines (Table 8) and Company Information Change Guidelines (Table 9) sections of this document.

Once RolkaLoube has processed a submission uploaded to the Provider folder, the file will be moved to the Processed Submission subfolder and an acknowledgement email will be sent to the administrative contacts.

## **To upload a file:**

- 1. Click Upload in the bottom left corner
- 2. Click Browse to locate the file to be uploaded
- 3. Click Open or OK

# <span id="page-11-0"></span>**Questions?**

For any questions, please contact RolkaLoube at 717-585-6605 or [TRS@rolkaloube.com.](mailto:TRS@rolkaloube.com)

# <span id="page-11-1"></span>**Change Log**

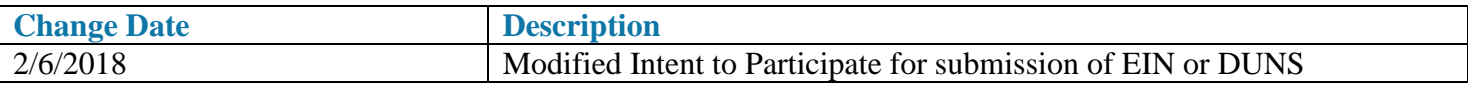